## Basic Input - Calculator

Step 1 – Start a new Flash Movie

Step 2 – Draw 3 separate textboxes on your canvas (do not get lazy and copy and paste them!)….. and give them the instance names (from top to bottom):

*txtnum1*

*txtnum2 txtanswer* Í ಿ ನಿ 9 O View m Q Colors 0 <u>T</u>. ® ∎ **DZD** Options ņ  $\frac{1}{2}$  $\overline{\left\langle \right\rangle }$ Actions Properties Filters | Parameters  $A$  Arial  $13 \times \mathbf{R} \times I$ Dynamic Text  $\checkmark$  $\checkmark$ A  $A_V^{\dagger}$   $\sqrt{0}$ A<sup>2</sup> Normal txtanswer M ▿ Anti-alias for readability

Step 3 – On the properties bar, change *txtnum1* and *txtnum2* to **Input Text**, and change *txtanswer* to **Dynamic Text:**

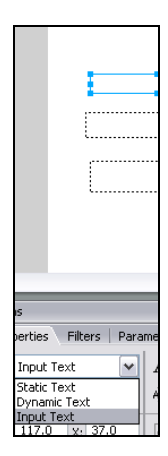

Step 4 – Click on each text box (separately) and click the *Show border around text button* on the properties bar…:

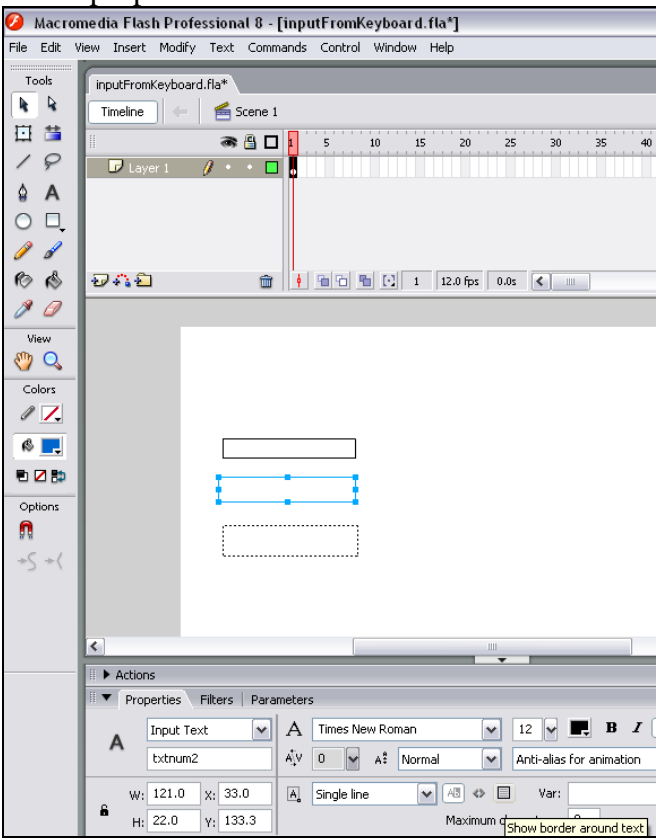

Step  $5$  – Click Insert  $\rightarrow$  New Symbol...

Step 6 – type in *cmdadd* and click OK

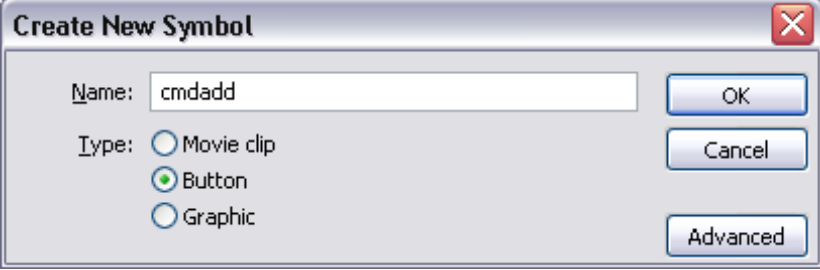

Step 7 – With the rectangle tool draw yourself a button as shown in this diagram (next page!):

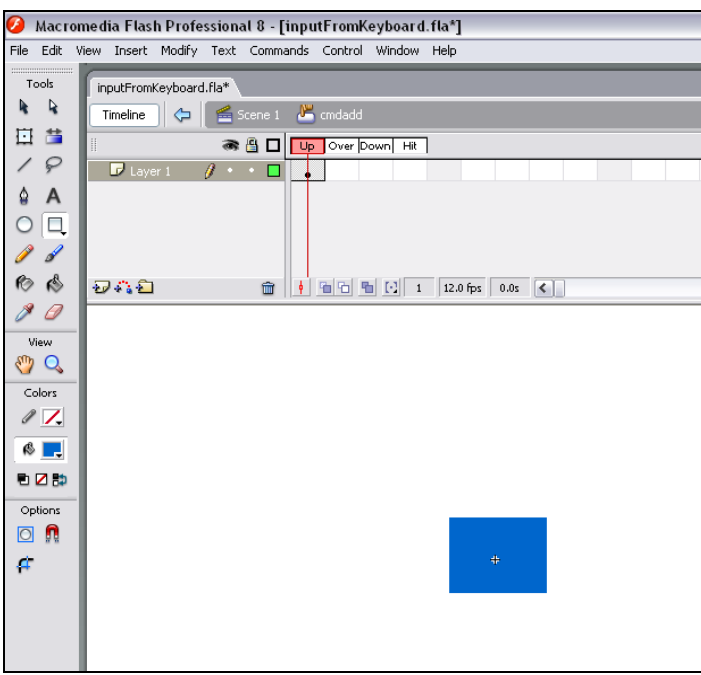

Step 8 – Right-Click and **insert keyframes** for each of the *Up, Over* and *Down* States:

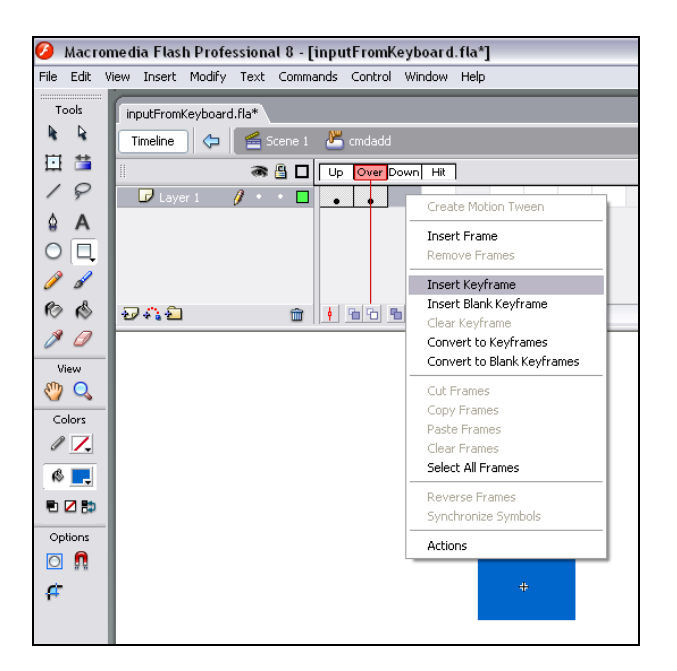

Step 9 – Click back into Scene 1

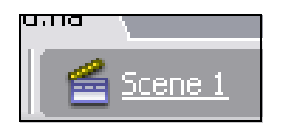

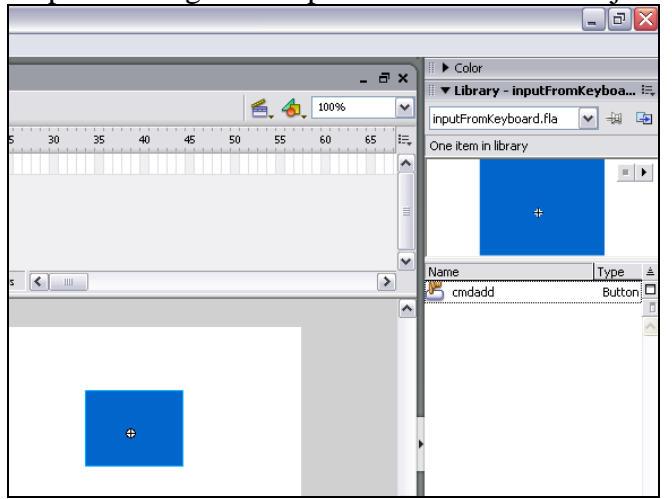

Step 10 – Drag and drop the cmdadd button object from the library onto the stage:

Step  $11$  – Give an instance name to the cmdadd button – call it *calculate*:<br>  $\bullet$  Macromedia Flash Professional 8 - [inputFromKeyboard.fla\*]

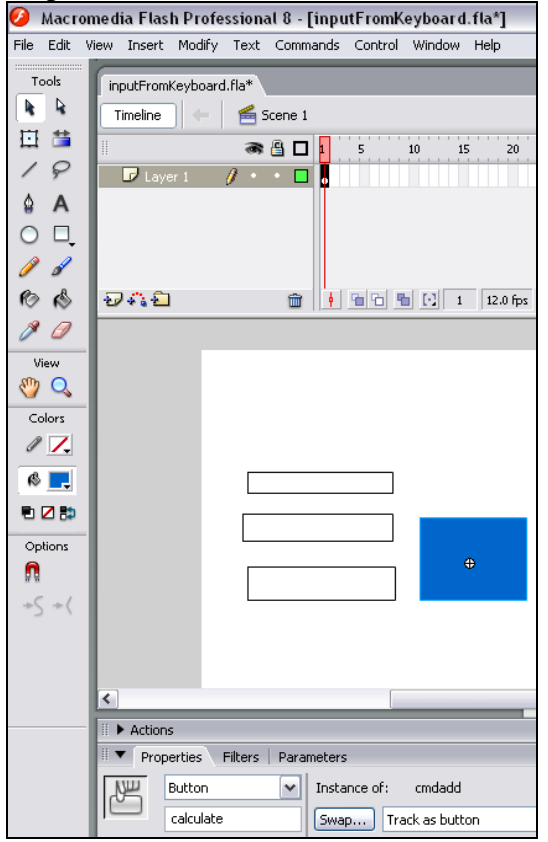

Step 12 – With the button selected… click on the Actions panel (next page!):

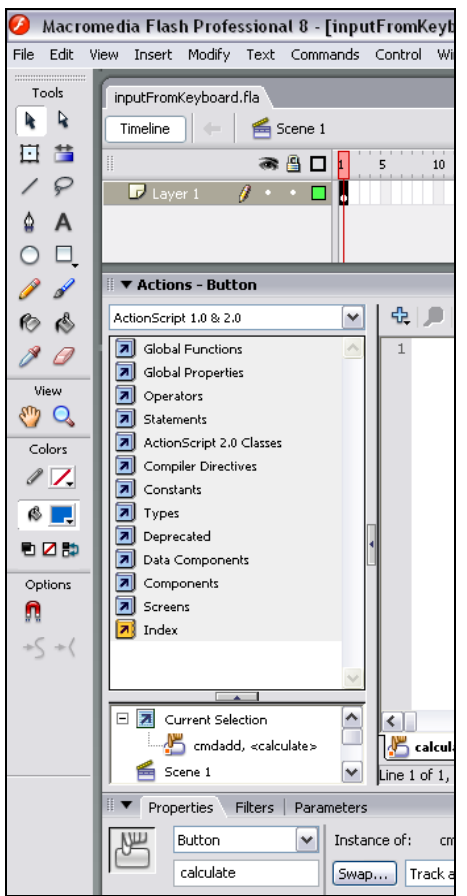

Step 13 – Click the "Plus", and go **Global Functions**  $\rightarrow$  **Movie Clip Control**  $\rightarrow$  **on** 

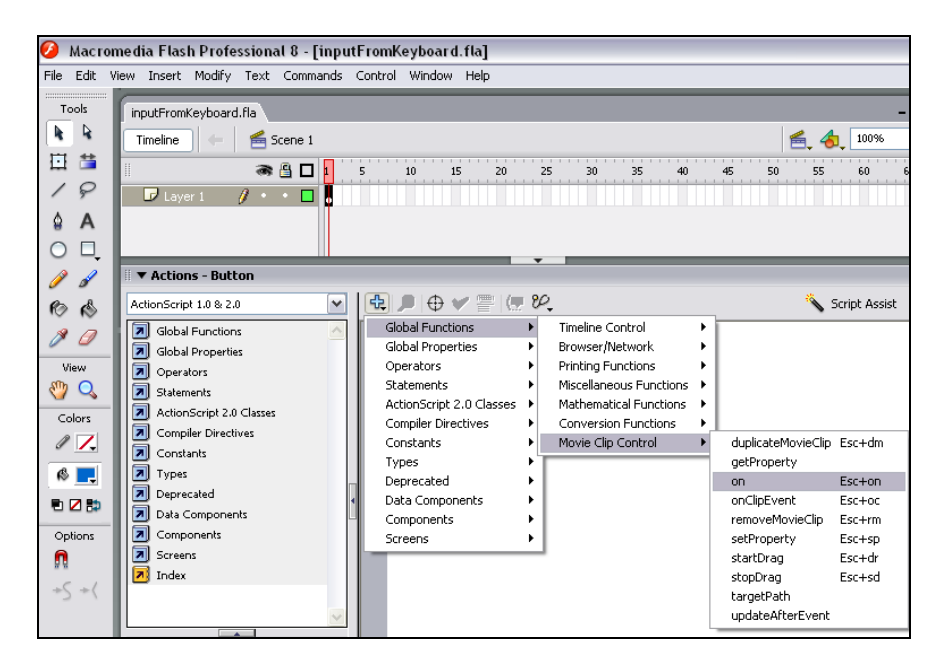

Step 14 – double-click "**release**":

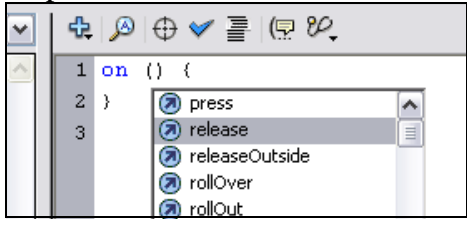

Step 15 – …now add this code in between the 'squiggly' (?) brackets! ….:

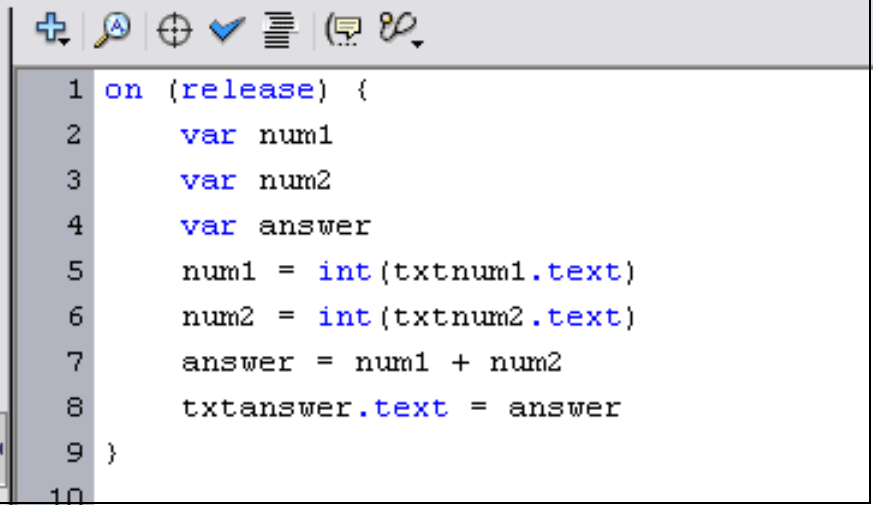

Step 16 – Save and preview… what do you think?

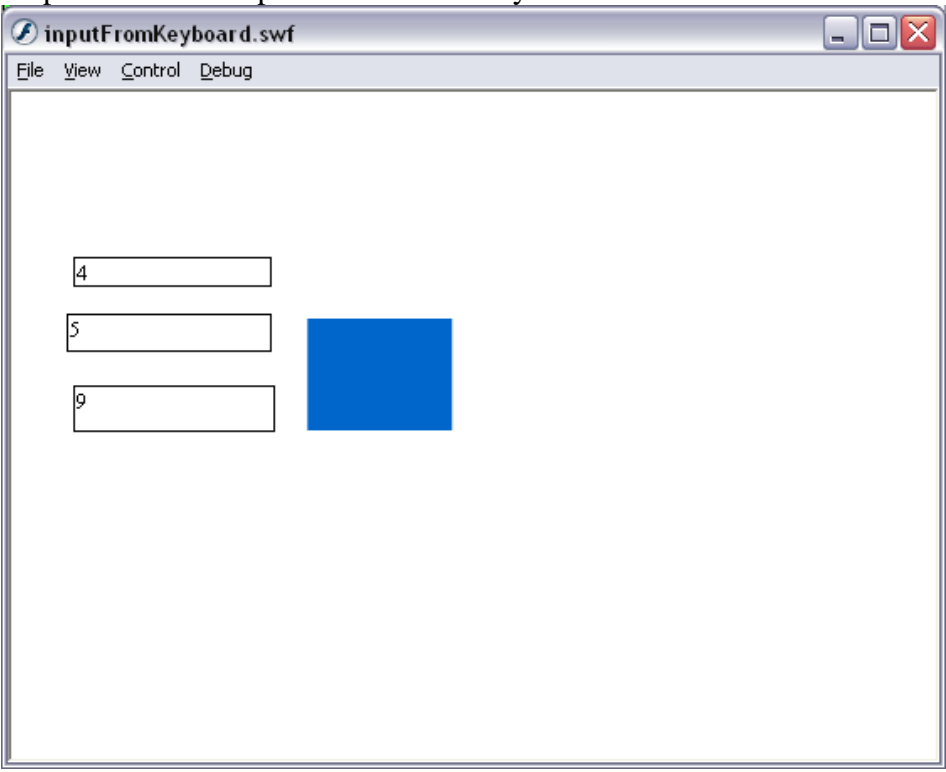

## **Questions:**

1. remove the int(…….) from the code… so it reads:

```
num1 = txtnum1.textnum2 = txtnum2.text
```
What happens? Good or bad? When might I want this to happen?

- 2. Can you modify this code so that it does minus instead of add?
- 3. what is the difference between **input text** and **dynamic text**?
- 4. why do I have to have this bit of code -

```
on(release) {
...
```

```
}
```
what is it good for? Why would I need it?

## **Extension:**

- 1. Add to the calculator:
	- a. A minus button
	- b. A times button
	- c. A divide button…
- 2. Can you make it look like an actual calculator by adding buttons instead of textboxes for the numbers? This is quite a challenge…